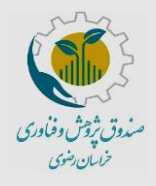

**راهنمای ثبتنام شخص حقیقی در سامانه صندوق** 

**پژوهش و فناوری خراسان رضوی**

کد سند-009/00:EF

تاریخ بازنگری: تیر 1401

شماره صفحه: 1 از 7

## **به نام خدا**

خواهشمند است قبل از ثبتنام در سامانه راهنما را به طور دقیق مطالعه بفرمایید و پس از آمادهسازی مستندات و مدارک خواسته شده نسبت به ثبتنام اقدام نمایید. برای ورود به سامانهی ثبتنام از کامپیوتر یا لپتاب و نسخه بروز شده مرورگر استفاده نمایید و در هنگام ثبتنام حداکثر دقت را در درج اطالعات داشته باشید.

## **مراحل ثبتنام**

۱) با وارد کردن نشانی <u>krrtf.ir</u> به صفحه اختصاصی صندوق پژوهش و فناوری خراسان رضوی وارد شده و "ورود به پرتال مشتریان" را انتخاب نمایید.

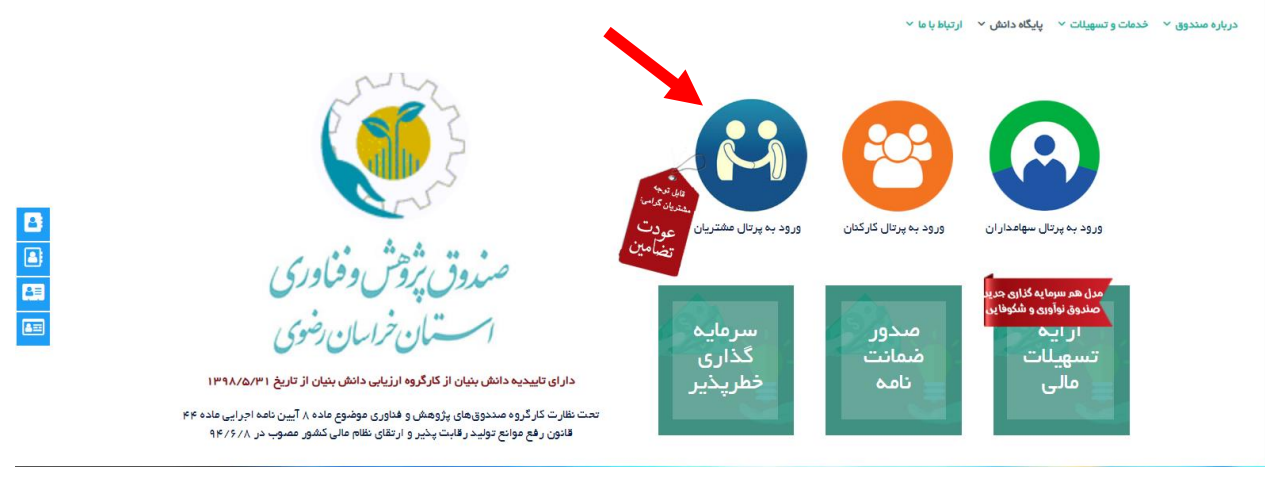

2( در صورتی که قبال ثبتنام کردهاید کلمه کاربری و رمز خود را وارد کنید؛ در غیر این صورت گزینه "ثبتنام در سامانه" را انتخاب کنید.

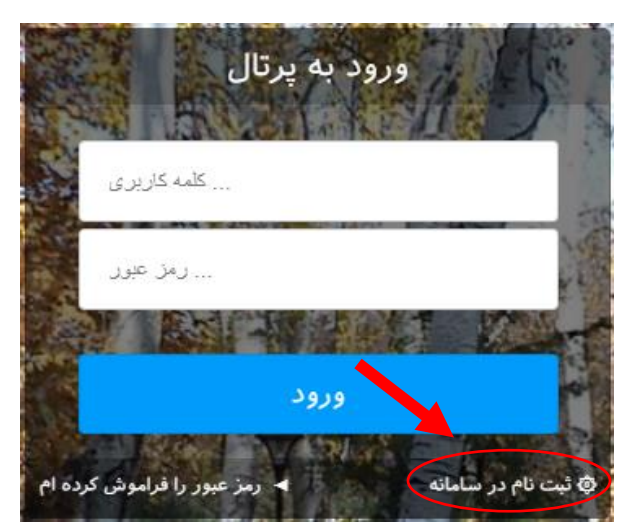

3( نوع شخصیت خود را حقیقی انتخاب کرده و ادامه فرایند ثبتنام را متناسب با آن ادامه دهید.

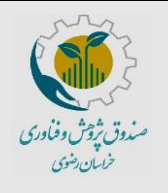

**راهنمای ثبتنام شخص حقیقی در سامانه صندوق پژوهش و فناوری خراسان رضوی**

کد سند-009/00:EF

تاریخ بازنگری: تیر 1401

شماره صفحه: 2 از 7

4( اطالعات خواستهشده و کلمه کاربری و رمز عبور را وارد کنید و گزینه "ثبتنام" را انتخاب کنید.

توجه: تمام ارتباطات صندوق با مشتریان از طریق پرتال خواهد بود. بنابراین کلمه کاربری و رمز عبور خود را جهت استفادههای آتی از خدمات صندوق به خاطر بسپارید.

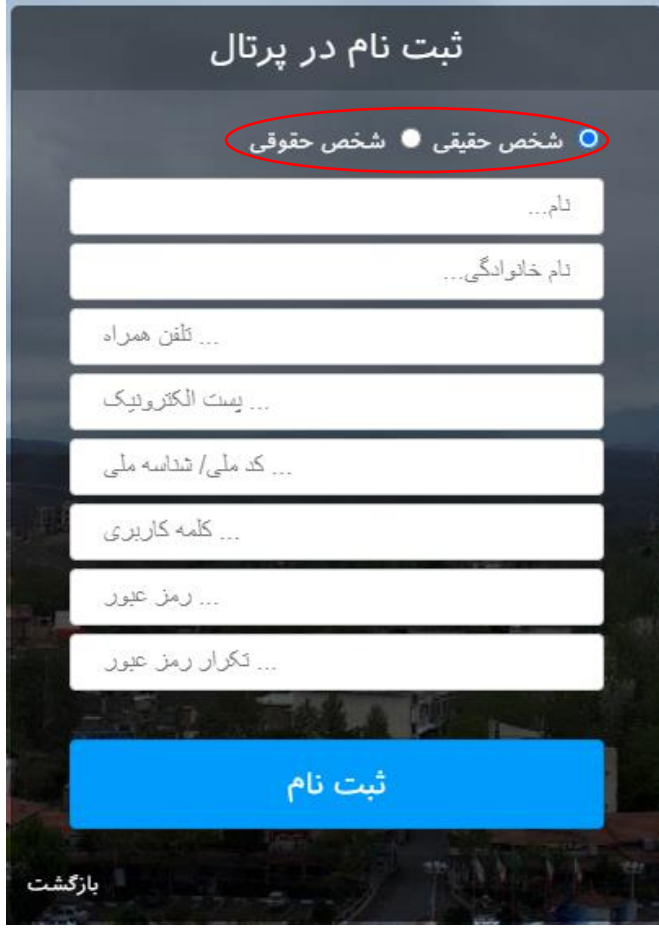

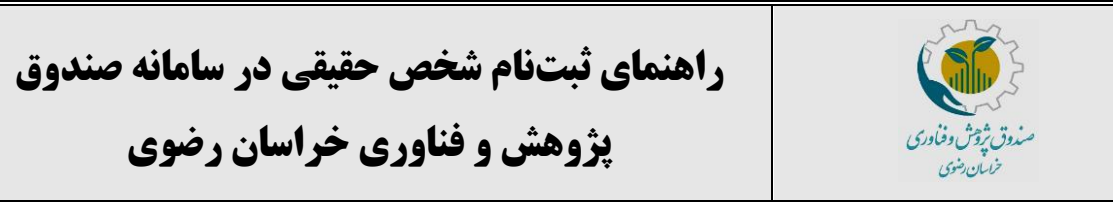

تاریخ بازنگری: تیر 1401

شماره صفحه: 3 از 7

5( پس از انتخاب گزینه "ثبتنام" در مرحله قبل به صورت خودکار به پرتال خود جهت تکمیل اطالعات هدایت میشوید. توجه داشته باشید در این مرحله موارد ستارهدار )\*( اجباری هستند. پس از تکمیل، اطالعات را ذخیره کرده و گزینه "بعدی" را انتخاب کنید.

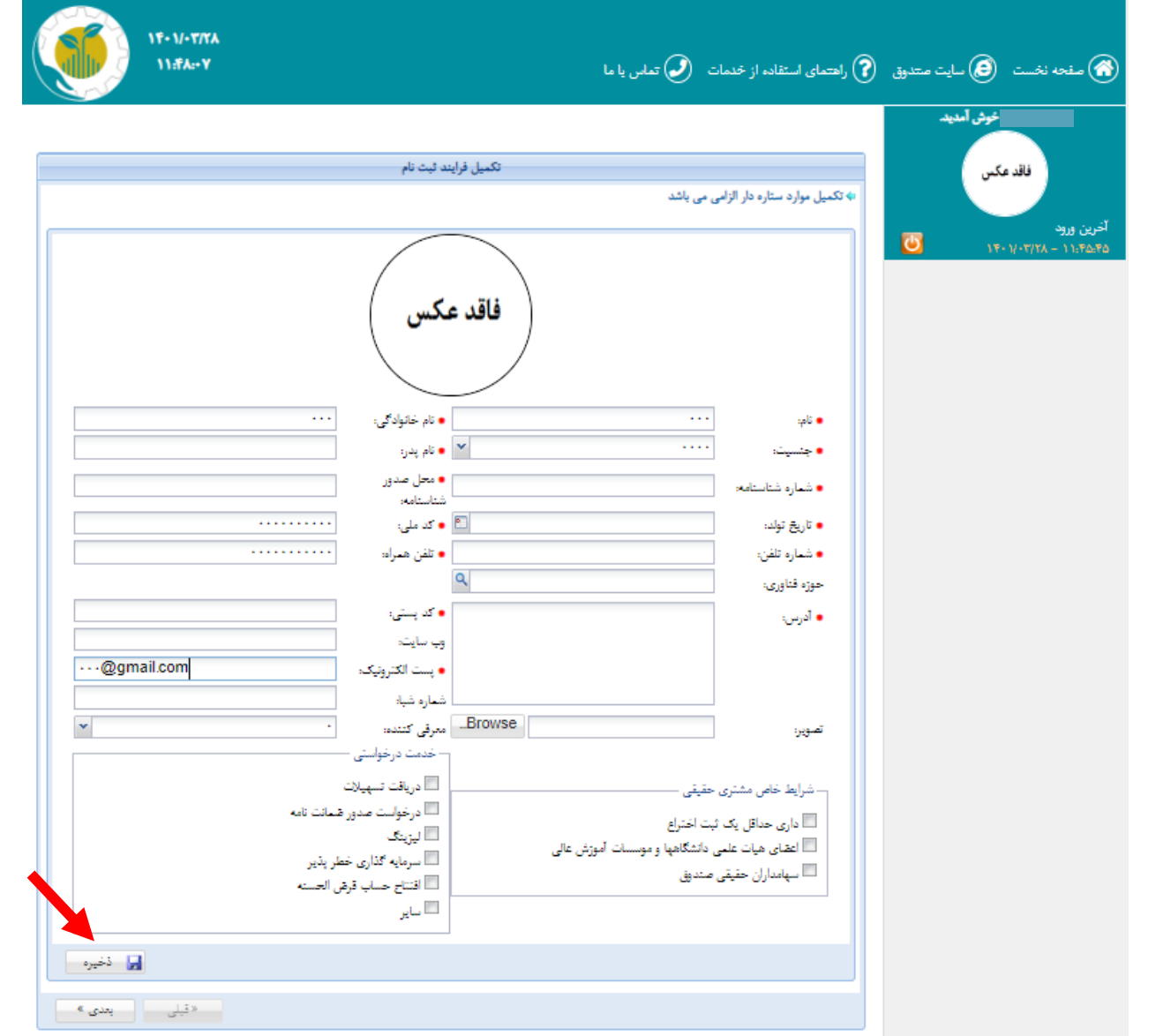

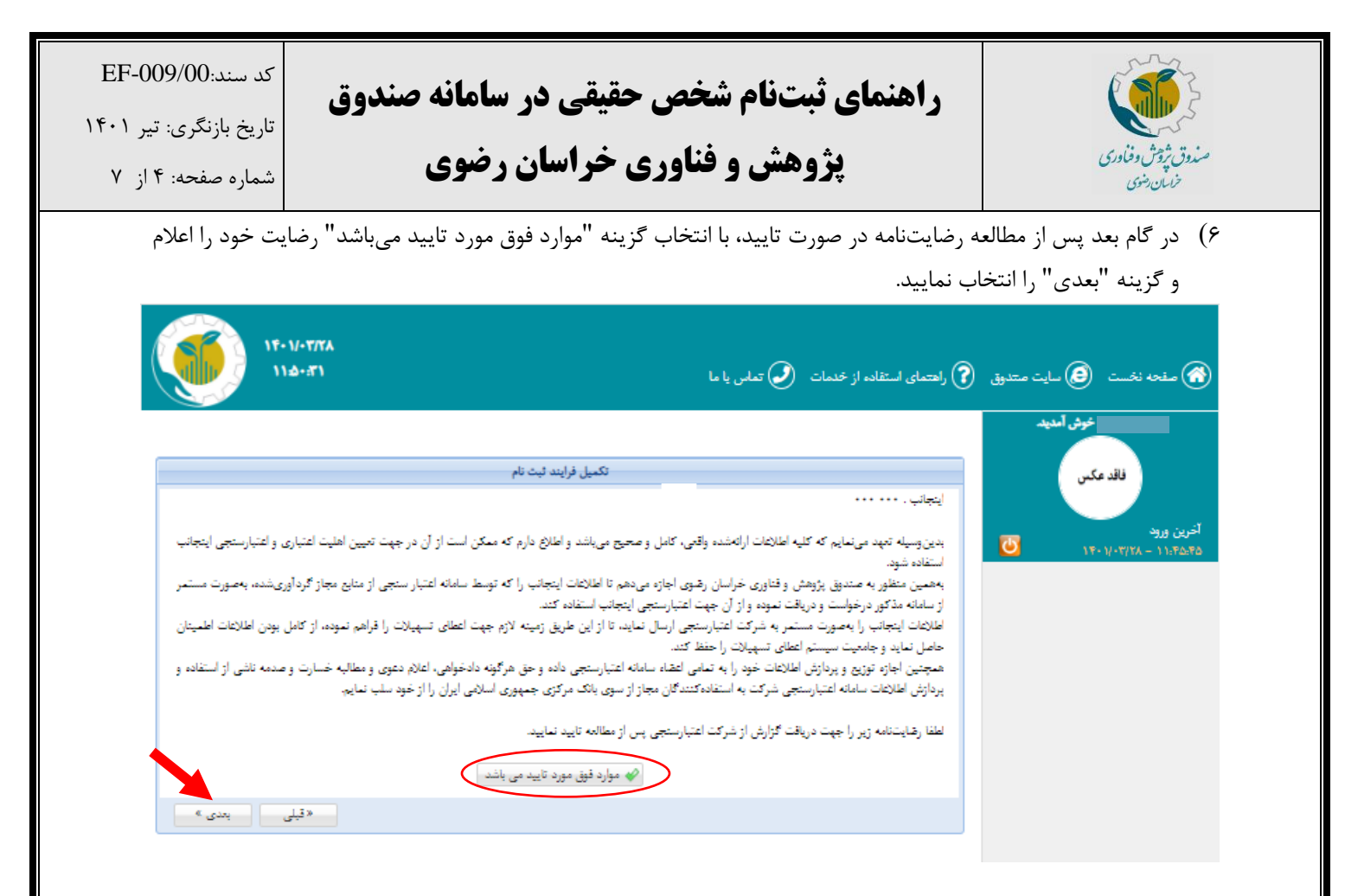

- 7( در این گام مدارک زیر را بارگذاری نمایید و پس از انتخاب گزینه "ذخیره" به مرحله "بعدی" بروید. توجه داشته باشید موارد ستارهدار (\*) اجباری هستند.
	- صفحه اول و دوم و سوم شناسنامه
		- پشت و رو کارت ملی
	- رضایتنامه اعتبارسنجی شخص حقیقی
		- فرم اطالعات اولیه شخص حقیقی

نکته:1 برای بارگذاری فرم رضایتنامه اعتبارسنجی و فرم اطالعات اولیه، ابتدا فرم مربوطه را دانلود کرده و پس از تکمیل بارگذاری نمایید.

نکته:2 برای بارگذاری مدارک از فرمتهای rar ,zip ,jpeg ,png ,gif ,pdf استفاده نمایید.

نکته ٣: حداکثر حجم مجاز ٢ مگا بایت میباشد.

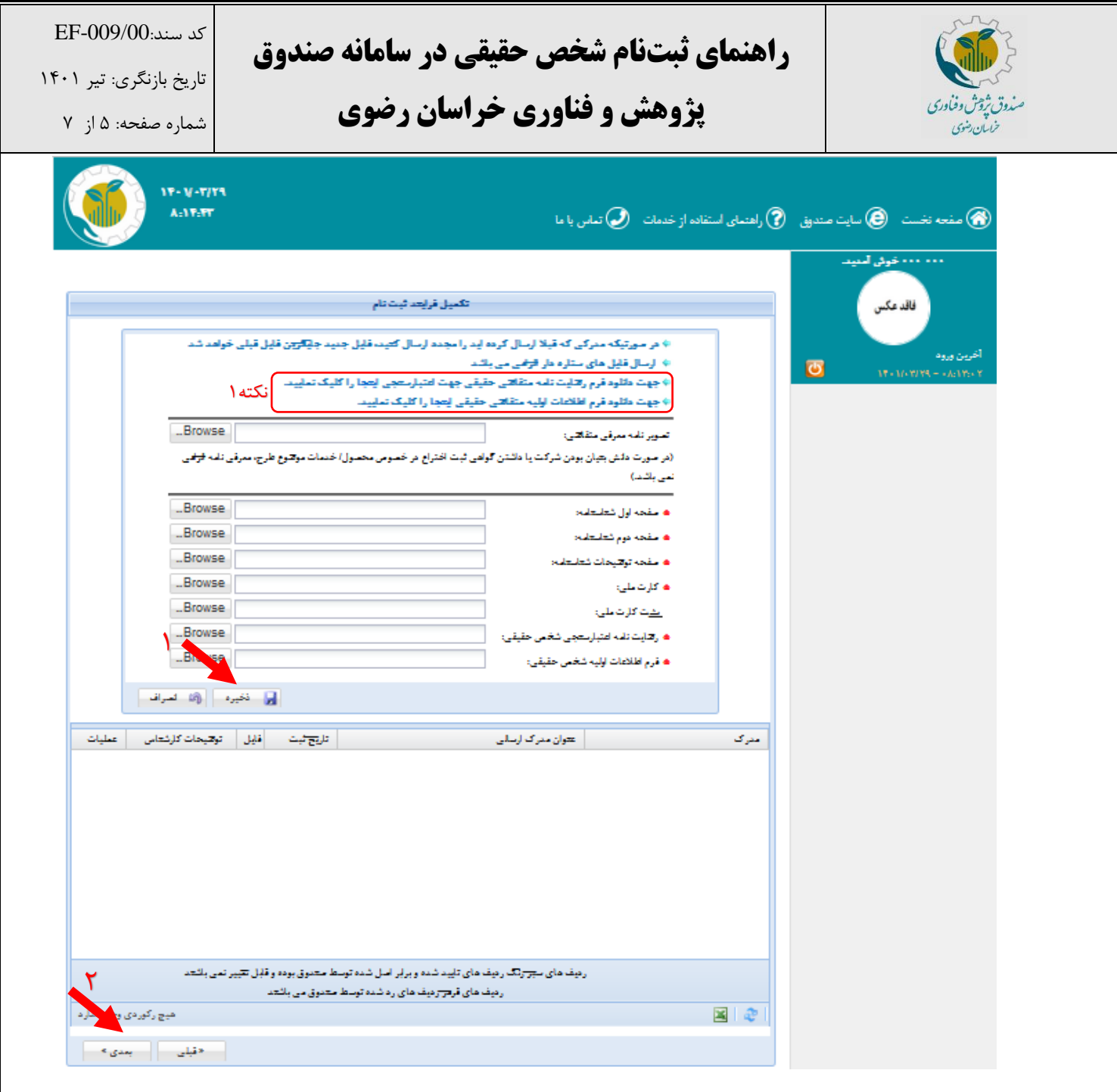

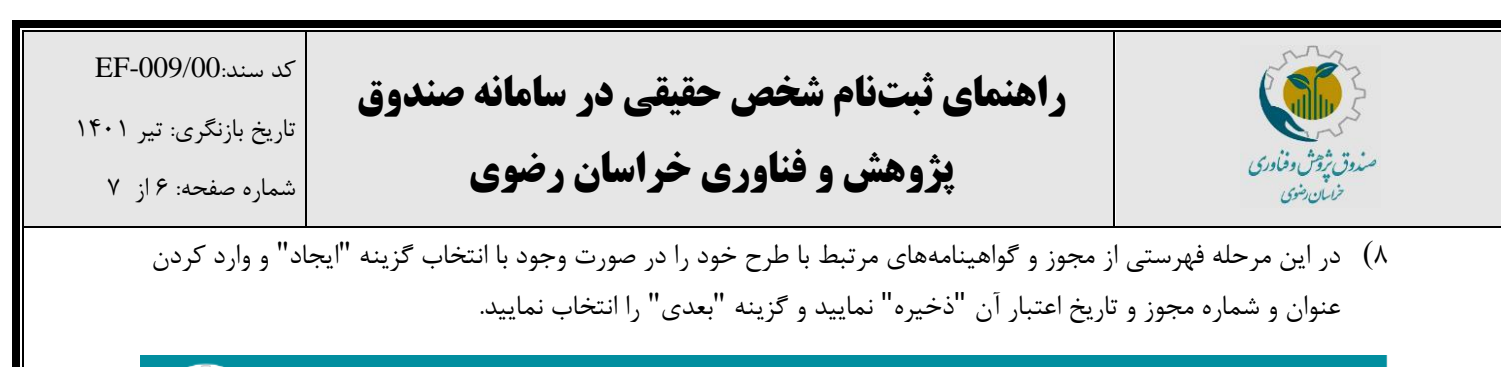

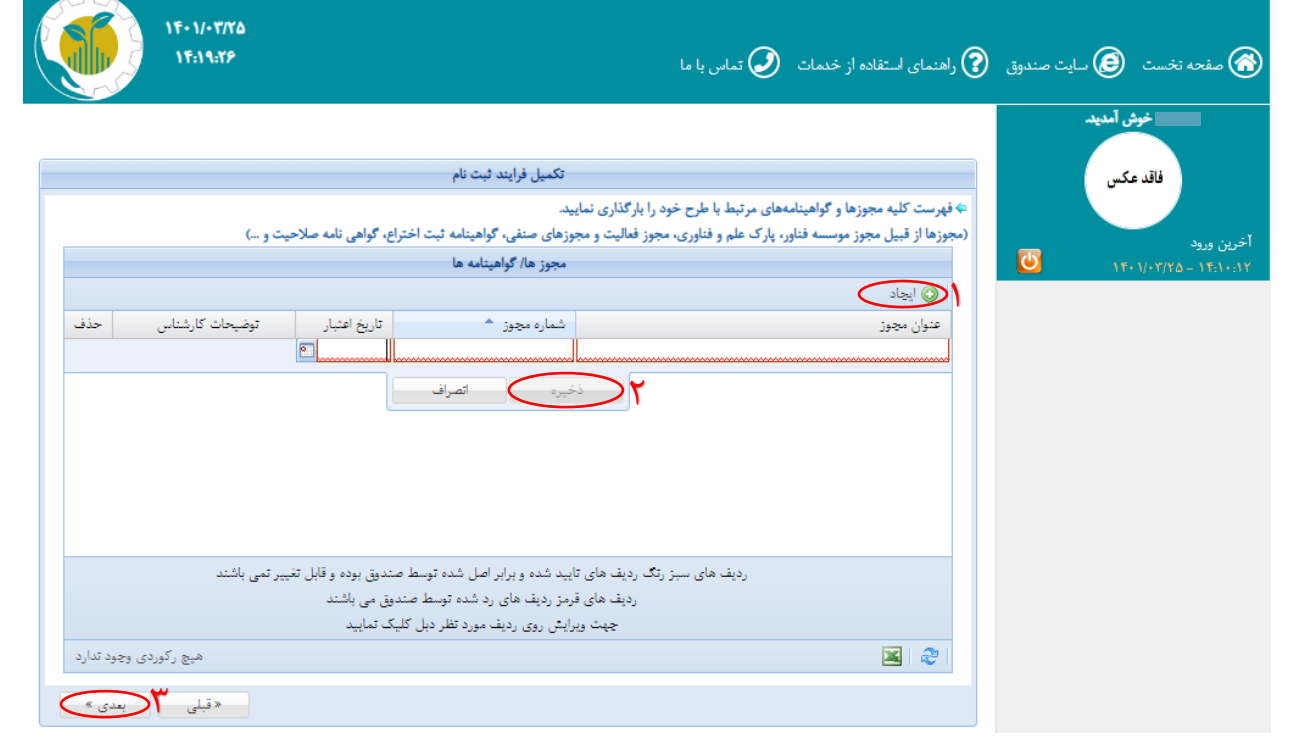

9( در مرحله نهایی، وارد درگاه اینترنتی شده و مبلغ 200،000 ریال را واریز نمایید. پس از پرداخت رسید بانکی برای شما صادر میگردد. پس از آن بر روی گزینه "بازگشت به پرتال صندوق پژوهش و فناوری غیر دولتی استان خراسان رضوی" زده و وارد پرتال خود شوید.

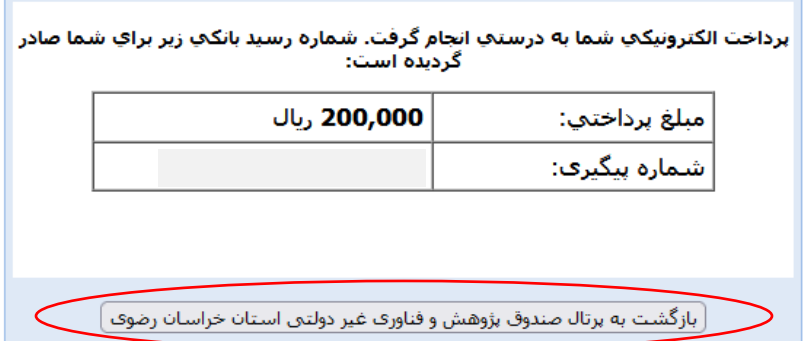

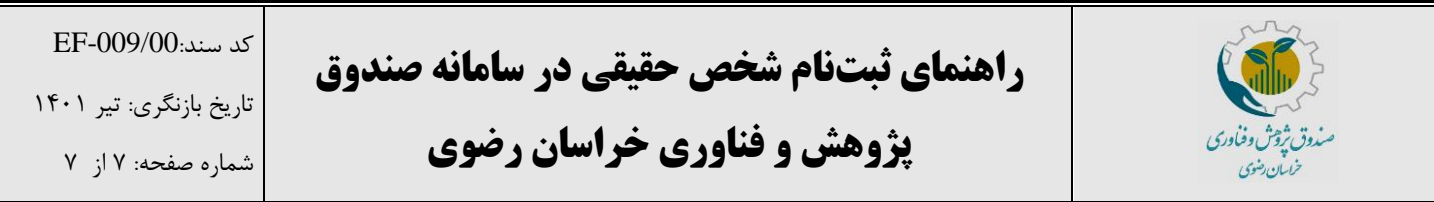

10( پس از واریز به صورت خودکار وارد صفحه اول پرتال خود میشوید تا مجدد تمام اطالعات وارده را بررسی نمایید. در صورت تایید اطالعات هر مرحله، گزینه "بعدی" را زده و در نهایت گزینه "ارسال فرم" را انتخاب نمایید.

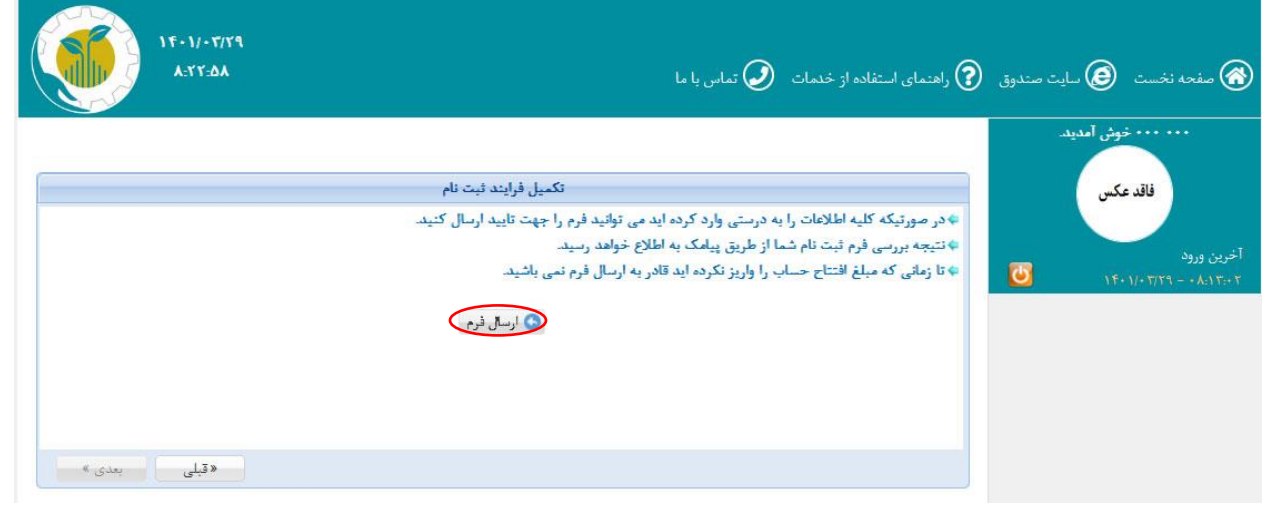

در این صورت اطالعات شما جهت بررسی به کارشناسان صندوق ارسالشده و پس از تایید از طریق پیامک اطالعرسانی خواهد شد.

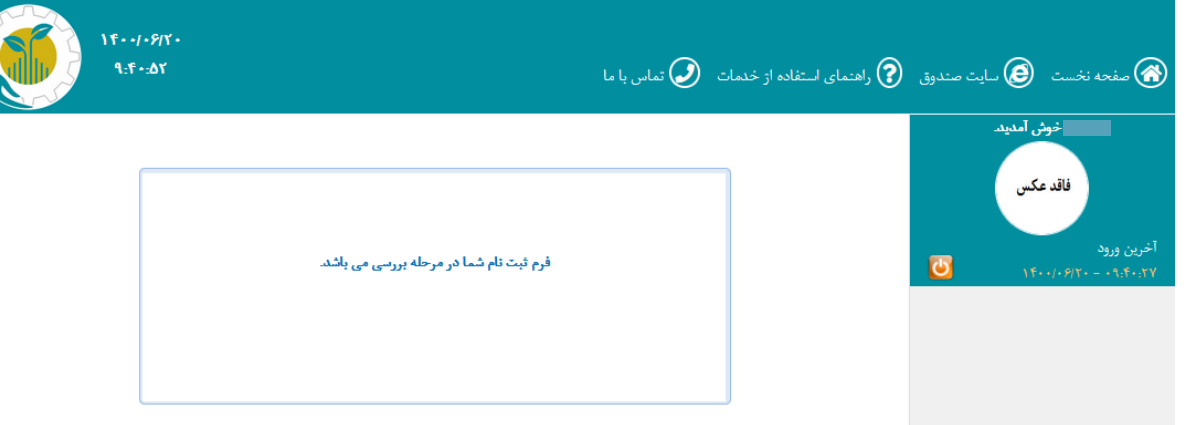

توجه داشته باشید که پس از آن که ثبتنام شما کامل شد و توسط کارشناسان صندوق تایید گردید، منوهای پرتال برای شما فعال خواهد شد و شما میتوانید تمام درخواستهای خود را از همین طریق برای صندوق ارسال نمایید. همچنین شما میتوانید در صورت هر گونه سوال در خصوص مراحل ثبتنام با کارشناس پذیرش با شماره 051-38802751 تماس حاصل فرمایید.